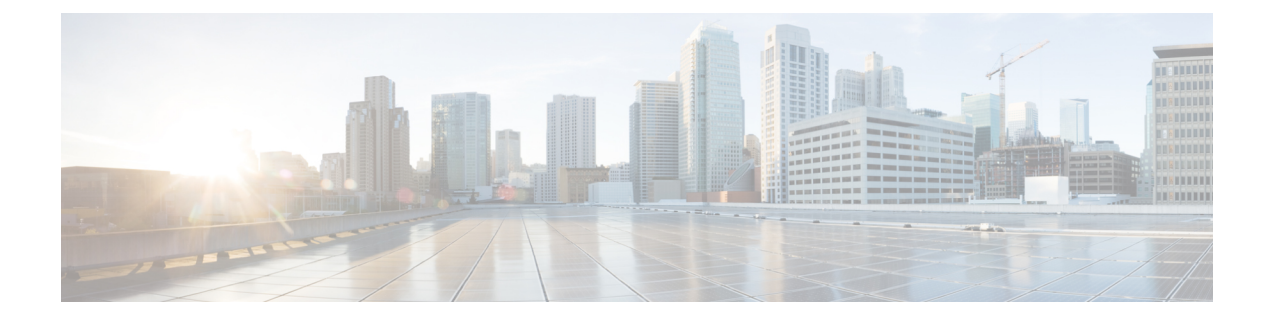

# ファブリック バインディングの設定

この章では、CiscoMDS9000シリーズのスイッチに組み込まれているファブリックバインディ ング機能について説明します。内容は次のとおりです。

- ファブリック バインディングの概要 , on page 1
- ファブリック バインディングの設定, on page 3
- デフォルト設定, on page 12

# ファブリック バインディングの概要

ファブリック バインディング機能を使用すると、ファブリック バインディング設定で指定さ れたスイッチ間でだけ、ISLをイネーブルにできます。ファブリックバインディングは、VSAN 単位で設定します。

この機能を使用すると、不正なスイッチがファブリックに参加したり、現在のファブリック処 理が中断されることがなくなります。Exchange Fabric Membership Data (EFMD)プロトコルが 使用されて、許可スイッチ リストがファブリック内のすべてのスイッチで同一になります。

ここでは、次の内容について説明します。

### ライセンス要件

ファブリック バインディングを使用するには、スイッチ上に MAINFRAME\_PKG ライセンス または ENTERPRISE\_PKG ライセンスのいずれかをインストールする必要があります。

ライセンス機能のサポートとインストールの詳細については、『*Cisco MDS 9000 Family NX-OS Licensing Guide*』を参照してください。

## ポート セキュリティとファブリック バインディングの比較

ポートセキュリティとファブリックバインディングは、相互補完するように設定可能な、2つ の独立した機能です。次の表で、2 つの機能を比較します。

**Table 1:** ファブリック バインディングとポート セキュリティの比較

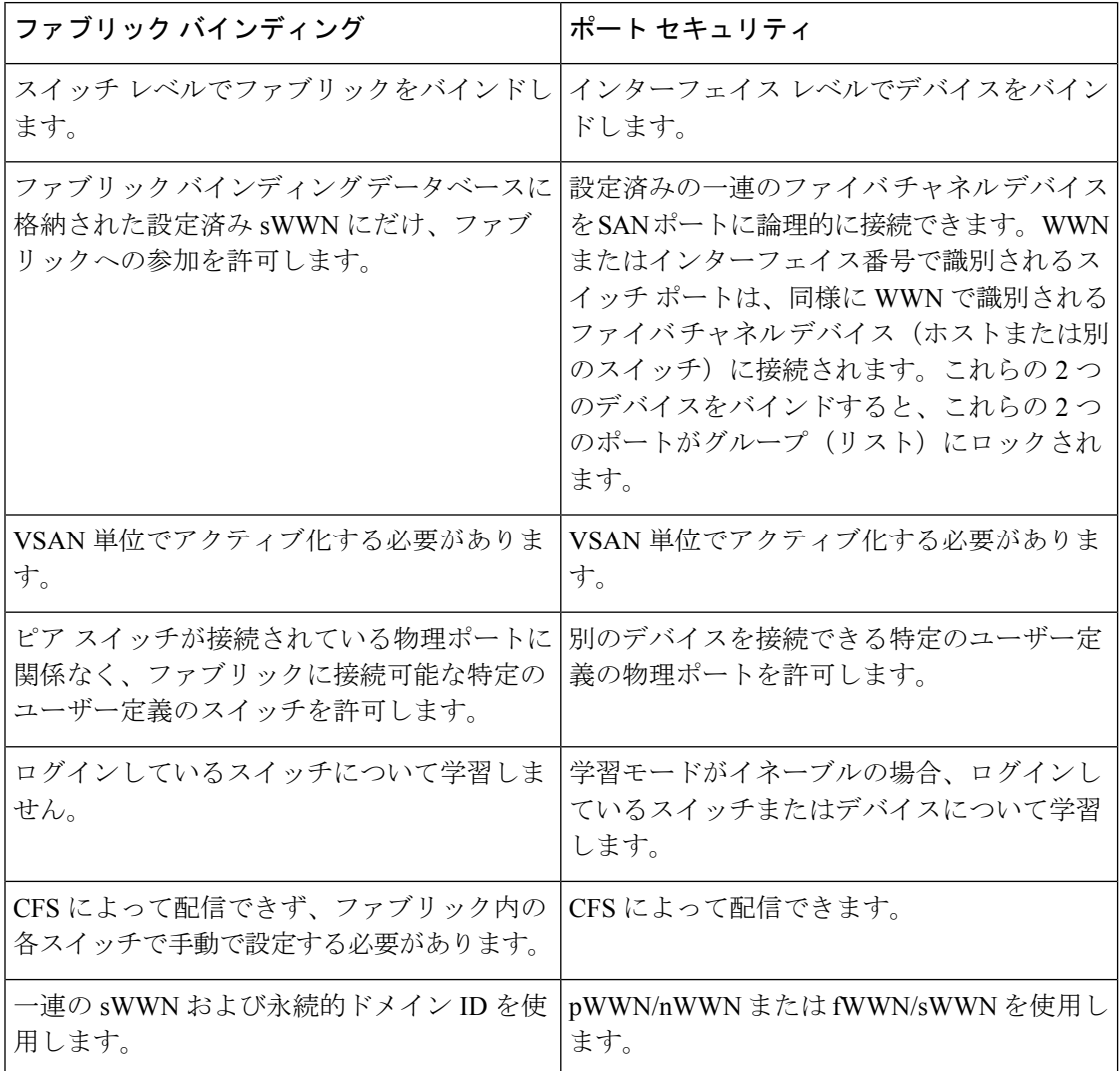

ポート レベルの xE ポート検査は、次のとおりです。

- スイッチ ログインは、指定された VSAN にポート セキュリティ バインディングとファブ リック バインディングの両方を使用します。
- バインディング検査は、ポート VSAN で次のように実行されます。
	- ポート VSAN での E ポート セキュリティ バインディング検査
	- 許可された各 VSAN での TE ポート セキュリティ バインディング検査

ポート セキュリティはファブリック バインディングを補完する関係にありますが、これらの 機能は互いに独立していて、個別にイネーブルまたはディセーブルにできます。

## ファブリック バインディングの実行

ファブリック バインディングを実行するには、Switch World Wide Name(sWWN)を設定し て、スイッチごとにxEポート接続を指定します。ファブリックバインディングポリシーは、 ポートがアクティブになるたび、およびポートを起動しようとした場合に実行されます。FICON VSAN でファブリック バインディング機能を実行するには、すべての sWWN をスイッチに接 続し、永続的ドメイン ID をファブリック バインディング アクティブ データベースに格納す る必要があります。ファイバ チャネル VSAN では、sWWN だけが必要であり、ドメイン ID はオプションです。

ファブリックバインディングを使用するファイバチャネルVSANの全スイッチで、Cisco MDS SAN-OS Release 3.0(1) および NX-OS Release 4.1(1b) 以降を実行している必要があり ます。 **Note**

# ファブリック バインディングの設定

ファブリック内の各スイッチにファブリックバインディングを設定する手順は、次のとおりで す。

#### **Procedure**

- ステップ **1** ファブリック設定機能をイネーブルにします。
- ステップ **2** ファブリックにアクセス可能なデバイスに sWWN のリスト、および対応するドメイン ID を設 定します。
- ステップ **3** ファブリック バインディング データベースをアクティブにします。
- ステップ **4** ファブリックバインディングアクティブデータベースを、ファブリックバインディングコン フィギュレーション データベースにコピーします。
- ステップ **5** ファブリック バインディング設定を保存します。
- ステップ **6** ファブリック バインディング設定を確認します。

### ファブリック バインディングのイネーブル化

ファブリック バインディングに参加するファブリック内のスイッチごとに、ファブリック バ インディング機能をイネーブルにする必要があります。デフォルトでは、この機能は Cisco MDS9000 ファミリのすべてのスイッチでディセーブルになっています。ファブリック バイン ディング機能に関する設定および確認コマンドを使用できるのは、スイッチ上でファブリック バインディングがイネーブルな場合だけです。この設定をディセーブルにした場合、関連する すべての設定は自動的に廃棄されます。

参加させるスイッチのファブリックバインディングをイネーブルにする手順は、次のとおりで す。

#### **Procedure**

#### ステップ **1** switch# **configure terminal**

コンフィギュレーション モードに入ります。

#### ステップ **2** switch(config)# **feature fabric-binding**

現在のスイッチ上でファブリック バインディングをイネーブルにします。

#### ステップ **3** switch(config)# **no feature fabric-binding**

(オプション)現在のスイッチ上でファブリック バインディングをディセーブル(デフォル ト)にします。

#### **Example**

ファブリックバインディングがイネーブルになっているスイッチのファブリックバイ ンディング機能のステータスを表示するには、**show fabric-binding status**コマンドを発 行します。

switch# **show fabric-binding status**

VSAN 1:Activated database VSAN 4:No Active database

### **FICON VSAN** のスイッチ **WWN** リストの設定

ユーザー指定のファブリック バインディング リストには、ファブリック内の sWWN のリスト が含まれています。リストにない sWWN、または許可リストで指定されているドメイン ID と 異なるドメイン ID を使用する sWWN がファブリックへの参加を試みると、スイッチとファブ リック間のISLがVSAN内で自動的に隔離され、スイッチはファブリックへの参加を拒否され ます。

永続的ドメイン ID は sWWN とともに指定できます。FICON VSAN では、ドメイン ID 許可が 必要です。FICON VSAN では、ドメインがスタティックに設定されているため、エンド デバ イスによって、ファブリック内のすべてのスイッチにおけるドメイン ID の変更が拒否されま す。ファイバ チャネル VSAN の場合には、ドメイン ID 許可は不要です。

FICON VSAN 用の sWWN およびドメイン ID のリストを設定する手順は、次のとおりです。

#### **Procedure**

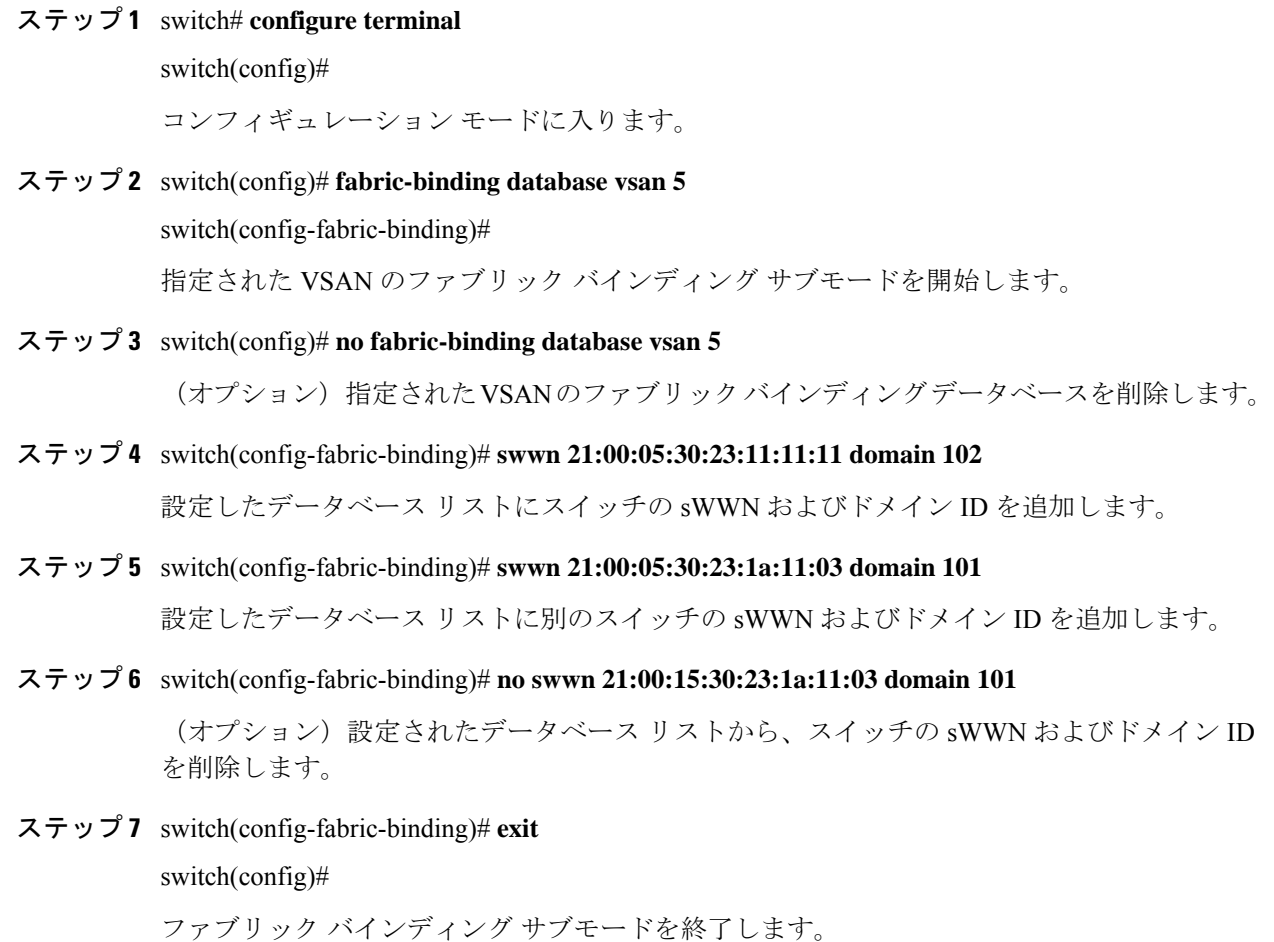

## ファイバ チャネル **VSAN** のスイッチ **WWN** リストの設定

ファイバ チャネル VSAN 用の sWWN および任意のドメイン ID のリストを設定する手順は、 次のとおりです。

#### **Procedure**

ステップ **1** switch# **configure terminal**

switch(config)#

コンフィギュレーション モードに入ります。

ステップ **2** switch(config)# **fabric-binding database vsan 10**

switch(config-fabric-binding)#

指定された VSAN のファブリック バインディング サブモードを開始します。

ステップ **3** switch(config)# **no fabric-binding database vsan 10**

(オプション)指定されたVSANのファブリックバインディングデータベースを削除します。

ステップ **4** switch(config-fabric-binding)# **swwn 21:00:05:30:23:11:11:11**

設定したデータベース リストに全ドメインのスイッチの sWWN を追加します。

ステップ **5** switch(config-fabric-binding)# **no swwn 21:00:05:30:23:11:11:11**

(オプション)設定したデータベースリストから全ドメインのスイッチの sWWN を削除しま す。

ステップ **6** switch(config-fabric-binding)# **swwn 21:00:05:30:23:1a:11:03 domain 101**

設定されたデータベース リストに、特定のドメイン ID 用の別のスイッチの sWWN を追加し ます。

ステップ **7** switch(config-fabric-binding)# **no swwn 21:00:15:30:23:1a:11:03 domain 101**

(オプション)設定されたデータベース リストから、スイッチの sWWN およびドメイン ID を削除します。

ステップ **8** switch(config-fabric-binding)# **exit**

switch(config)#

ファブリック バインディング サブモードを終了します。

## ファブリック バインディングのアクティブ化

ファブリック バインディング機能によって、コンフィギュレーション データベース (config-database) およびアクティブ データベースが保持されます。コンフィギュレーション データベースは、実行された設定を収集する読み書きデータベースです。これらの設定を実行 するには、データベースをアクティブにする必要があります。データベースがアクティブにな ると、アクティブ データベースにコンフィギュレーション データベースの内容が上書きされ ます。アクティブデータベースは、ログインを試みる各スイッチをチェックする読み取り専用 データベースです。

デフォルトでは、ファブリックバインディング機能は非アクティブです。設定したデータベー ス内の既存のエントリがファブリックの現在の状態と矛盾していると、スイッチ上のファブ リック バインディング データベースをアクティブにできません。たとえば、ログイン済みの スイッチの1つが、コンフィギュレーションデータベースによってログインを拒否されている 場合などです。これらの状態を強制的に上書きできます。

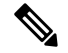

アクティベーションのあと、現在アクティブなデータベースに違反するログイン済みの スイッチは、ログアウトされ、ファブリック バインディング制限によってログインが拒 否されたすべてのスイッチは再初期化されます。 **Note**

ファブリック バインディング機能をアクティブにする手順は、次のとおりです。

#### **Procedure**

ステップ **1** switch# **configure terminal**

switch(config)#

コンフィギュレーション モードに入ります。

ステップ **2** switch(config)# **fabric-binding activate vsan 10**

指定された VSAN のファブリック バインディング データベースをアクティブにします。

ステップ **3** switch(config)# **no fabric-binding activate vsan 10**

(オプション) 指定された VSAN のファブリック バインディング データベースを非アクティ ブにします。

### ファブリック バインディングの強制的なアクティベーション

上記のような競合が1つまたは複数発生したためにデータベースのアクティブ化が拒否された 場合は、**force** オプションを使用してアクティブ化を継続できます。

ファブリック バインディング データベースを強制的にアクティブにする手順は、次のとおり です。

#### **Procedure**

ステップ **1** switch# **configure terminal**

switch(config)#

コンフィギュレーション モードに入ります。

ステップ **2** switch(config)# **fabric-binding activate vsan 3 force**

指定した VSAN のファブリック バインディング データベースを強制的に(設定が許可されて いない場合でも)アクティブにします。

#### ステップ **3** switch(config)# **no fabric-binding activate vsan 3 force**

(オプション)元の設定状態、または(状態が設定されていない場合は)出荷時の設定に戻し ます。

## ファブリック バインディング設定の保存

ファブリック バインディング設定を保存すると、コンフィギュレーション データベースが実 行コンフィギュレーションに保存されます。

#### $\bigwedge$

**Caution**

FICON がイネーブルである VSAN では、ファブリック バインディングをディセーブルに できません。

• アクティブ データベースからコンフィギュレーション データベースにコピーするには、 **fabric-bindingdatabase copy vsan** コマンドを使用します。設定されたデータベースが空の 場合、このコマンドは受け付けられません。

switch# **fabric-binding database copy vsan 1**

• アクティブ データベースとコンフィギュレーション データベースとの相違を表示するに は、 **fabric-binding database diff active vsan** コマンドを使用します。このコマンドは、競 合を解決する場合に使用できます。

switch# **fabric-binding database diff active vsan 1**

• コンフィギュレーション データベースとアクティブ データベースとの違いに関する情報 を取得するには、 **fabric-binding database diff config vsan** コマンドを使用します。

switch# **fabric-binding database diff config vsan 1**

• 再起動後にファブリック バインディング設定データベースを使用できるように実行コン フィギュレーションをスタートアップ コンフィギュレーションに保存するには、**copy running-config startup-config** コマンドを使用します。

switch# **copy running-config startup-config**

## ファブリック バインディング統計情報のクリア

指定された VSAN のファブリック バインディング データベースから既存の統計情報をすべて クリアするには、**clear fabric-binding statistics** コマンドを使用します。

switch# **clear fabric-binding statistics vsan 1**

## ファブリック バインディング データベースの削除

指定された VSAN の設定済みデータベースを削除するには、コンフィギュレーション モード で **no fabric-binding** コマンドを使用します。

switch(config)# **no fabric-binding database vsan 10**

## ファブリック バインディング設定の確認

**show** コマンドを使用して、このスイッチに設定されているすべてのファブリック バインディ ング情報を表示します(次の例を参照)。

#### 設定したファブリック バインディング データベース情報の表示

switch# **show fabric-binding database**

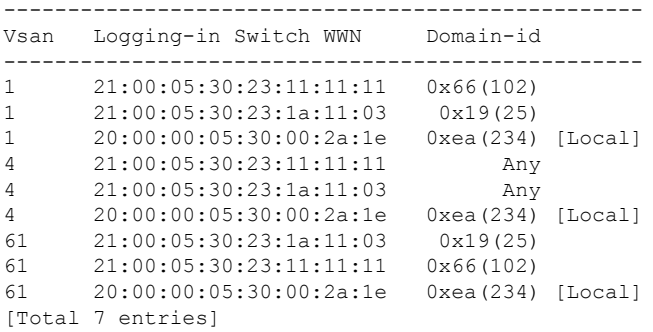

#### アクティブ ファブリック バインディング情報の表示

switch# **show fabric-binding database active**

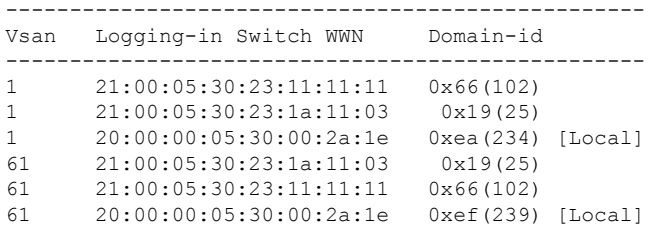

#### 設定した **VSAN** 固有のファブリック バインディング情報の表示

switch# **show fabric-binding database vsan 4**

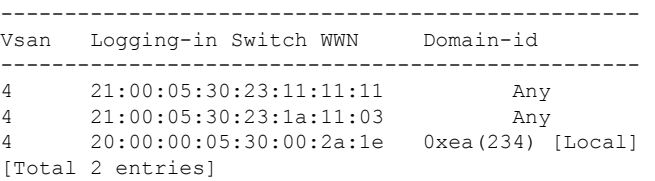

#### アクティブな **VSAN** 固有のファブリック バインディング情報の表示

switch# **show fabric-binding database active vsan 61**

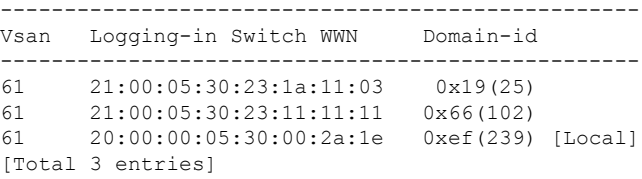

#### ファブリック バインディング統計情報の表示

switch# **show fabric-binding statistics**

Statistics For VSAN: 1 ------------------------ Number of sWWN permit: 0 Number of sWWN deny : 0 Total Logins permitted : 0 Total Logins denied : 0 Statistics For VSAN: 4 ------------------------ Number of sWWN permit: 0 Number of sWWN deny : 0 Total Logins permitted : 0 Total Logins denied : 0 Statistics For VSAN: 61 ------------------------ Number of sWWN permit: 0 Number of sWWN deny : 0 Total Logins permitted : 0 Total Logins denied : 0 Statistics For VSAN: 345 ------------------------ Number of sWWN permit: 0 Number of sWWN deny : 0 Total Logins permitted : 0 Total Logins denied : 0 Statistics For VSAN: 346 ------------------------ Number of sWWN permit: 0 Number of sWWN deny : 0 Total Logins permitted : 0 Total Logins denied : 0 Statistics For VSAN: 347 ------------------------ Number of sWWN permit: 0 Number of sWWN deny : 0 Total Logins permitted : 0 Total Logins denied : 0 Statistics For VSAN: 348 ------------------------ Number of sWWN permit: 0 Number of sWWN deny : 0 Total Logins permitted : 0 Total Logins denied : 0 Statistics For VSAN: 789 ------------------------ Number of sWWN permit: 0 Number of sWWN deny : 0 Total Logins permitted : 0 Total Logins denied : 0

```
Statistics For VSAN: 790
------------------------
Number of sWWN permit: 0
Number of sWWN deny : 0
Total Logins permitted : 0
Total Logins denied : 0
```
#### **VSAN** ごとのファブリック バインディング状態の表示

switch# **show fabric-binding status**

VSAN 1 :Activated database VSAN 4 :No Active database VSAN 61 :Activated database VSAN 345 :No Active database VSAN 346 :No Active database VSAN 347 :No Active database VSAN 348 :No Active database VSAN 789 :No Active database VSAN 790 :No Active database

#### ファブリック バインディング違反の表示

switch# **show fabric-binding violations**

------------------------------------------------------------------------------- VSAN Switch WWN [domain] Last-Time [Repeat count] Reason ------------------------------------------------------------------------------- 2 20:00:00:05:30:00:4a:1e [0xeb] Nov 25 05:46:14 2003 [2] Domain mismatch 2 20:00:00:00:30:00:4a:1e [0xeb] NOV 25 05:44:58 2003 [2] sWWN not found<br>3 20:00:00:05:30:00:4a:1e [\*] Nov 25 05:44:58 2003 [2] sWWN not found<br>4 20:00:00:05:30:00:4a:1e [\*] Nov 25 05:46:25 2003 [1] Database mismatch 4 20:00:00:05:30:00:4a:1e [\*] Nov 25 05:46:25 2003 [1]

(注)

VSAN 3 では、sWWN 自体がリストにありません。VSAN 2 では、sWWN がリストで見つ かりましたが、ドメイン ID が一致しませんでした。

#### **EFMD** 統計情報の表示

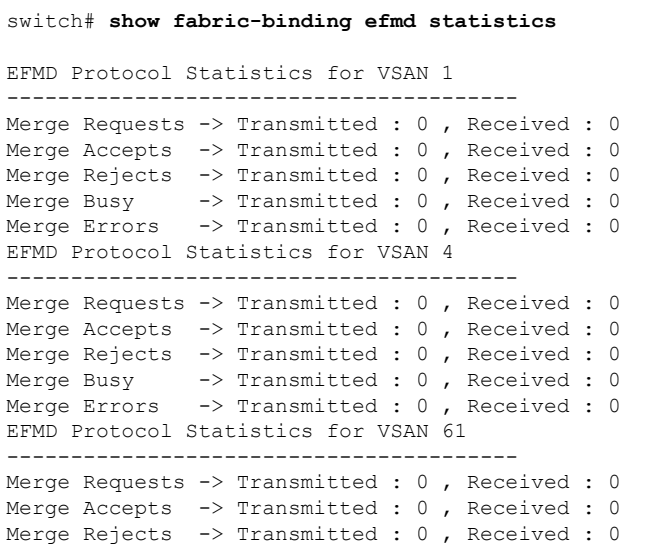

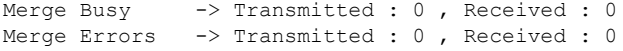

#### 指定した **VSAN** の **EFMD** 統計情報の表示

switch# **show fabric-binding efmd statistics vsan 4**

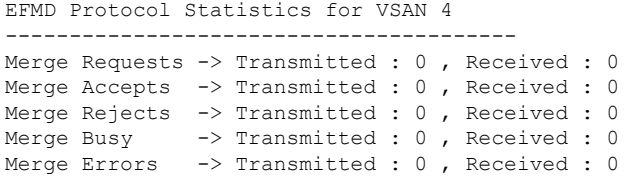

# デフォルト設定

次の表に、ファブリック バインディング機能のデフォルト設定を示します。

**Table 2:** ファブリック バインディングのデフォルト設定

| パラメータ                | デフォルト |
|----------------------|-------|
| ファブリックバインディング ディセーブル |       |

翻訳について

このドキュメントは、米国シスコ発行ドキュメントの参考和訳です。リンク情報につきましては 、日本語版掲載時点で、英語版にアップデートがあり、リンク先のページが移動/変更されている 場合がありますことをご了承ください。あくまでも参考和訳となりますので、正式な内容につい ては米国サイトのドキュメントを参照ください。